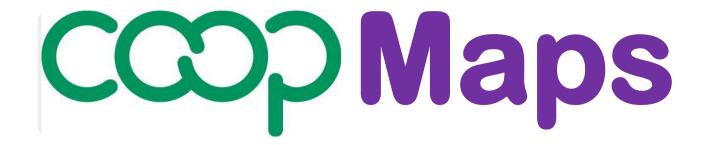

# A visual approach to documenting and analysing co-operative movements

Version 0.92

## **User Guide**

Product PR0: Co-opMaps - Overview

**UG0A User Guide Contents** 

**UG0B Terms & Conditions of Use** 

**UG0C Co-opMaps – First Encounter (Presentation)** 

**UG0D This is Co-opMaps (Presentation)** 

**UG0E Co-opMaps - Introduction** 

**UG0F Co-opMaps – Products** 

**UG0G Co-opMaps - Services** 

Co-opMaps: A suite of products supplied exclusively by Principle 5.

www.principle5.coop.

© Steve Wagstaff 2017

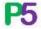

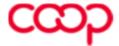

## **Product PRO UG0E: Co-opMaps - Introduction**

## **Contents**

Section 1. What is Co-opMaps?

Section 2. Who will find Co-opMaps useful?

Section 3. Co-opMaps Worldwide

#### Section 4. Features of Co-opMaps Diagrams

- 4.1 Draft Standard
- 4.2 Diagram Scope
- 4.3 Diagram Period: Past, Present or Future
- 4.4 Diagram Size & Orientation
- 4.5 Terminology

## Section 5. Co-opMaps Editions

- 5.1 Co-opMaps Economy Edition
- 5.2 Co-opMaps Professional Edition
- 5.3 Co-opMaps Open Edition

## Section 6. How is Co-opMaps used?

- 6.1 Co-opMaps Economy / Professional / Open Modules
- 6.2 Core Process

## **Section 7. Future Development**

- 7.1 A living product, not a finished project
- 7.2 Specification development
- 7.3 Software development

## Section 1. What is Co-opMaps?

**Co-opMaps** is a suite of software tools and documentation which has been especially designed and developed to provide co-operative analysts and scholars with a standardized, visual, diagrammatic approach to documenting parts or aspects of the co-operative movement. Co-opMaps' **co-operative movement structure diagrams** ("Co-opMaps diagrams" for short) symbolically depict **enterprises** and **relationships** between enterprises.

Co-opMaps classifies **enterprises** into 5 primary types:

- · co-operative enterprise
- non-co-operative mutual enterprise
- social enterprise
- private enterprise
- state enterprise.

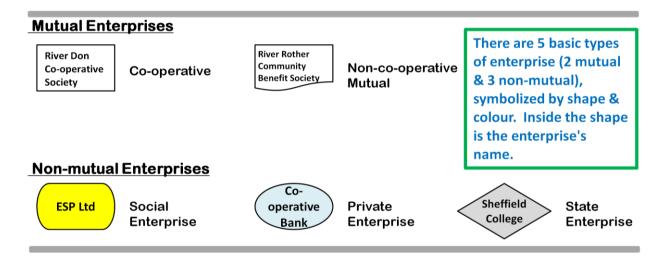

Figure 1.1: Primary classification of enterprises

A relationship is represented by an arrowed line connecting 2 enterprises.

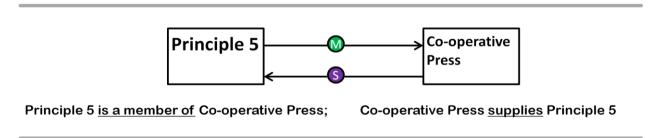

Figure 1.2: A very simple Co-opMaps diagram: 2 enterprises connected by 2 relationships

Co-opMaps classifies relationships into 7 types:

7 types of relationship: type is represented by a "badge"

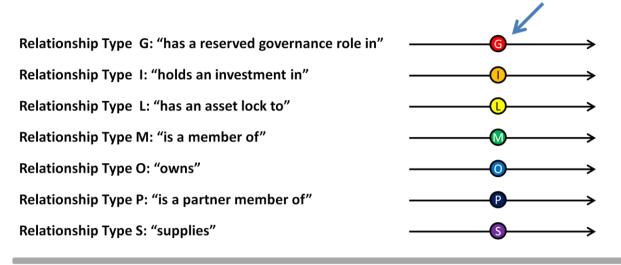

Figure 1.3: Classification of relationships

A **Co-opMaps diagram** models a part or aspect of the real-world co-operative movement, by symbolically depicting enterprises and their key characteristics, and the relationships between those enterprises, also with their key characteristics.

Here is a real-world example diagram showing enterprises and relationships. (The further details featured represent deeper levels of analysis, and will be explained later in the User Guide).

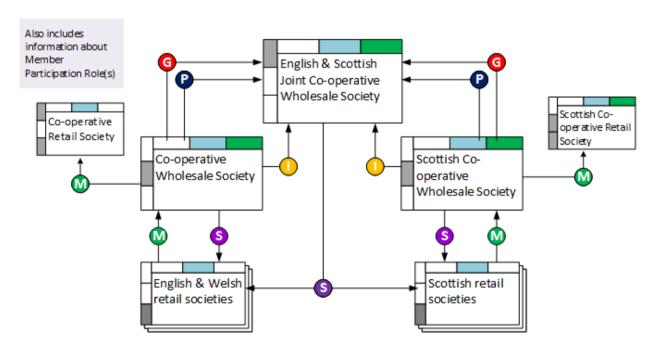

Figure 1.4: Example Diagram: Scotland/England & Wales Federal Structure 1924-3

For more examples, see UG0C This is Co-opMaps (PowerPoint Presentation, available to download from the public area of www.principle5.coop).

## Section 2. Who will find Co-opMaps useful?

Anyone who can benefit from producing, developing, viewing and/or analysing **cooperative movement structure diagrams** will find Co-opMaps useful:

- academics, students & writers who study co-operation & co-operative movements
- co-operative consultants who prepare documentation and proposals
- educationalists of the co-operative movement
- historians and archivists of the co-operative movement
- journalists who specialize in co-operation and the co-operative movement
- staff who work for apex or federal-level bodies, including at an international level
- lawyers specializing in co-operative law
- co-operative politicians and legislators

As users of Co-opMaps, all of the above (and indeed anyone else) will be able to develop Co-opMaps diagrams and then incorporate them into their own publications or other disseminations, such as websites, books, papers in academic journals, presentations, pamphlets, leaflets, newspapers and magazine articles.

Furthermore, Co-opMaps users may post any of their diagrams to **Co-opMaps Worldwide**. From there, the diagrams will be viewable and printable by all members of Principle 5.

To register as a Co-opMaps user, become a member of Principle 5 at the **member services level** which provides for access to the Co-opsMap product(s) which you wish to use. Application forms are available at www.principle5.coop.

## Section 3. Co-opMaps Worldwide

Any completed Co-opMaps diagram which conforms to the Co-opMaps Draft Standard may be posted to Co-opMaps Worldwide, where it will be viewable and printable by any member of Principle 5. In the initial version of Co-opsMap Worldwide, diagrams will be uniquely referenced only by:

serial number within project within Co-opMaps user.

In later developments, diagrams will also be classified and referenced by **scope**, by **period** and by **user-defined aspect**. Co-opMaps Worldwide will thereby accumulate models of parts or aspects of the global co-operative movement, set in the past, present or future.

Over time, the **global diagram store** will accumulate documentation of **historical**, **contemporary** and **predictive** (past, present and future (or proposed)) co-operative movement structures, so that its value as a research tool will continuously increase. The catalogue will be classified by national territories, economic sector(s), and by user-defined categories.

Send in your diagrams as soon as they have been completed and reviewed!

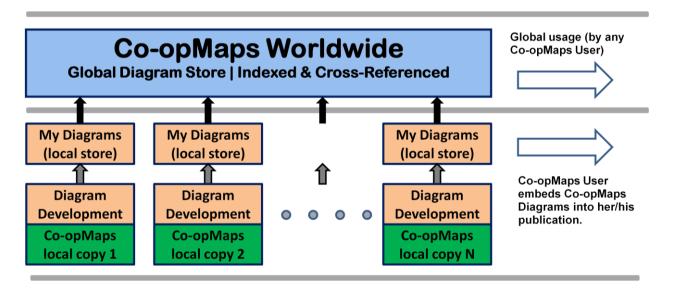

Figure 3.1: Local & Worldwide Diagram Storage & Access

## Section 4. Features of Co-opMaps Diagrams

#### 4.1 Draft Standard

All Co-opMaps diagrams conform to the **Co-opMaps Draft Standard**, which is a set of rules, norms and recommendations for **diagram management**, **referencing**, **naming**, **size**, **orientation**, **content**, **symbols** and **layout**. The major advantages of having a standard are:

- Software tools can be designed and configured to assist the user in the efficient production of specialist diagrams which can be readily and accurately understood by fellow co-operators who are also familiar with the standard
- All Co-opMaps users share a common symbolic language for their interpretation.

Principle 5 has originated the Co-opMaps Draft Standard (at version 0.92). It is designated "draft" because for now, no-one else within the co-operative movement has been involved in developing the standard.

The Draft Standard is held in the following Co-opMaps User Guide documents:

UG2A Draft Standard
UG2B Definition of Terms
UG2C Example Enterprise Depictions
UG2D Example Relationship Depictions
UG2E Example Abbs Notes & Refs

#### 4.2 Diagram Scope

Each Co-opMap diagram has a defined **scope**, which has 3 dimensions:

- a **geographic extent** over specified international, national, regional or local territor(ies)
- an **economic extent** over one, several or all of the economic sector(s) which occur within the geographic extent
- a **user-defined aspect**, as applicable within the geographic and economic extents.

#### 4.3 Diagram Period: Past, Present or Future

A Co-opMaps diagram is a **static** depiction. It does not show processes or any other form of change within one diagram (a snapshot rather than a video; a map rather than a flowchart). The diagram applies to a period of time over which its content remains unchanged.

A diagram which models over a period which is entirely in the **past** is termed "**historical**"; one which spans the **present** is "**contemporary**"; and one which models a period which is entirely in the **future** is "**predictive**" (or, sometimes, a "**proposal**").

Even though a diagram must be a static depiction, an evolutionary process can still be depicted effectively, by producing a series of diagrams, each of which has the same scope but a different period. For example, the history of the Co-operative Bank, from its origin as the CWS Loans & Deposits Department around 1868, can be traced through to the present day.

#### 4.4 Diagram Size & Orientation

There are 7 options for diagram size & orientation. Widescreen is suitable for electronic publication (having proportions close to those of typical present-day laptop screens). The other 6 are based on widely-recognized print medium standards:

| Widescreen 16:9 | 288 x 163 mm |             |              |
|-----------------|--------------|-------------|--------------|
| A3 Landscape    | 420 x 297 mm | A3 Portrait | 297 x 420 mm |
| A4 Landscape    | 297 x 210 mm | A4 Portrait | 210 x 297 mm |
| A5 Landscape    | 210 x 148 mm | A5 Portrait | 148 x 210 mm |

#### 4.5 Terminology

Terms used in Co-opMaps are defined, explained and cross-referenced in

**UG2B** Definitions of Terms as used by Co-opMaps.

which is a component of product 2, the **Co-opMaps Draft Standard.** 

## Section 5. Co-opMaps Editions

There are 3 alternative Co-opMaps **editions**. Each edition comprises a software tool for developing Co-opMaps diagrams which conform to the Co-opMaps Draft Standard.

#### 5.1 Co-opMaps Economy Edition

As the name suggests, Co-opMaps Economy is inexpensive, but nevertheless it provides the functionality and features which are essential in order to produce good quality diagrams with minimal expenditure of drawing effort.

Co-opMaps Economy not only relieves its users of the considerable effort of learning and understanding all the details of how to drive a general-purpose diagramming tool. By providing **ready-made symbols**, it also saves the effort of deciding how to represent the objects and characteristics of interest. Users can therefore focus their efforts on analysing the co-operative movement.

Co-opMaps Economy uses Microsoft **PowerPoint** as a diagramming platform, so PowerPoint must be present in the IT environment into which Co-opMaps Economy is to be installed.

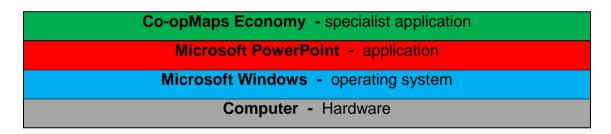

Figure 5.1. Co-opMaps Economy: system architecture

For details of Co-opMaps Economy, including required system environment, memory, installation, configuration and getting started, see section 30 - 31 **UG3A Co-opMaps Economy: Getting Started.** 

Co-opMaps Economy does not currently use the internet.

See **UG3 PR3 Co-opMaps Economy**, available to Principle 5 members subscribing at **service level 3 or higher**.

#### 5.2 Co-opMaps Professional Edition

**Co-opMaps Professional** is a software tool (an alternative to **Co-opMaps Economy**) which also has full functionality to support the **Co-opMaps Draft Standard**. It generates diagrams of high visual quality, and it also has several features which increase ease of use and protection against the effects of user errors.

**Co-opMaps Professional** uses Microsoft **Visio** as a diagramming platform, so Visio must be present in the environment into which Professional is to be installed.

Co-opsMap Professional - specialist application

Microsoft Visio - drawing application

Microsoft Windows - operating system

Computer - Hardware

Figure 5.2. Co-opMaps Professional: system architecture

For details of Co-opMaps Professional, including required system environment, memory, installation, configuration and getting started, see sections 40 - 41 **UG4A Co-opMaps Professional: Getting Started.** 

Co-opMaps Professional does not use the internet.

See **UG4 PR4 Co-opMaps Professional**, available to Principle 5 members subscribing at **services level 4 or higher**.

[ section to be provided from version 1.0 onwards ]

#### 5.3 Co-opMaps Open Edition

[ section to be provided from version 1.0 onwards ]

## Section 6. How is Co-opMaps used?

The Co-opsMap products which are used to develop diagrams are **Co-opMaps Economy** and **Co-opMaps Professional.** They have similar architectures. Their structure and the process which the Co-opsMap user follows are given below.

#### 6.1. Co-opsMap Economy / Professional / Open Modules

- A range of **Diagram Templates** starting points for creating diagrams
- A range of Enterprise Galleries files which contain symbols for variants of enterprises
- A range of **Relationship Galleries** files which contain symbols for variants of relationships between enterprises
- A range of Symbols Keys files which decode all of the symbols which may be used in Co-opsMap diagrams
- A Control Panel, which enables the user to select, open, use and close modules.
- User Guide.

#### 6.2. Core process

Leaving out much detail, the essential process followed by the Co-opMaps user is to construct a visual model of a real-world aspect of the co-operative movement:

- 1. Create a new diagram by starting from a copy of a chosen template.
- 2. Identify a real-world enterprise, or set of enterprises, together with basic characteristics.
- 3. Open an appropriate enterprise gallery and browse for an enterprise symbol with the required characteristics.
- 4. Copy the symbol to the diagram, to become an enterprise object.
- 5. Label the enterprise object with its real-world name or definition.
- 6. Repeat steps 2 to 5, for several enterprises
- 7. Identify real-world relationships between the enterprises depicted, together with basic characteristics.
- 8. Open an appropriate relationship gallery and browse for components of a relationship symbol with the required characteristics
- 9. Copy the required relationship components to the diagram, to form a relationship object.
- 10. Repeat steps 7 to 9, for several relationships.
- 11. If more enterprises and/or relationships remain to be modelled, repeat steps 2 to 10

#### accordingly.

- 12. Add notes and/or references to the diagram, as appropriate. Finalize the diagram's Supplementary Information.
- 13. Review, adjust, finalize and incorporate the diagram into the publication.
- 14. If desired, post the diagram to Co-opMaps Worldwide (always recommended).

## **Section 7. Future Development**

#### 7.1. A living product, not a finished project

The Co-opMaps suite is evolving, so it has numbered **versions** going forward in time. Each product evolves in alignment with the overall versions of the suite. The current version is 0.92.

The first version of **Co-opMaps Draft Standard** is version 0.92. **Co-opMaps Economy Edition version 0.92** complies with Co-opMaps Draft Standard version 0.92. **Co-opMaps Professional** will first be issued at version 1.0, which is intended to include full functionality and features, including a wider range of diagram templates.

Flaws such as logical errors, software errors, inconsistencies, documentation errors and other shortcomings will undoubtedly arise. Principle 5 would like to work with all cooperative organisations and individual co-operators who are interested in helping to promote and improve diagrammatic analysis, design and documentation of co-operative movements. Please contact Principle 5 with your error reports, queries, comments and suggestions, and especially if you would like to participate in a Co-opMaps user forum. (steve.wagstaff@bcs.org.uk).

#### 7.2. Specification development

Developments under consideration for future versions of Co-opMaps include:

- Organisation of diagrams into collections
- Identification of overlap of diagrams which are modelling the real world
- Functionality for Intellectual Property considerations copyright, creative commons symbols and text
- Addition of referencing, search and selection functions to Co-opMaps Worldwide
- Representation of governance structures
- Representation of organisation units
- Representation of legal form
- Recording of key data items for enterprises (eg. aims/objectives, turnover, number of members, trades/businesses, social purpose) – accessed by clicking on an enterprise symbol

#### 7.3. Software development

Developments under consideration for future versions of Co-opMaps software tools are:

- Extension of the existing software tools as and when needed for the developments listed in section 7.2 above.
- Quarto, folio and letter diagram page sizes
- Improved integration of Co-opMaps Worldwide
- Improved user interface for greater ease of use
- Translation of software and user guide into another language
- Porting of Co-opMaps to a web-based open source diagramming platform.